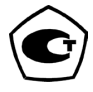

# Анализаторы концентрации паров этанола в выдыхаемом воздухе Динго Е-200, Динго Е-200(В) Aнализаторы концентрации паров этанола<br>в выдыхаемом воздухе<br>Динго E-200, Динго E-200(B)<br>Руководство по эксплуатации

Руководство по эксплуатации

#### **ОГЛАВЛЕНИЕ**

 $\Delta \mathbf{r}$ 

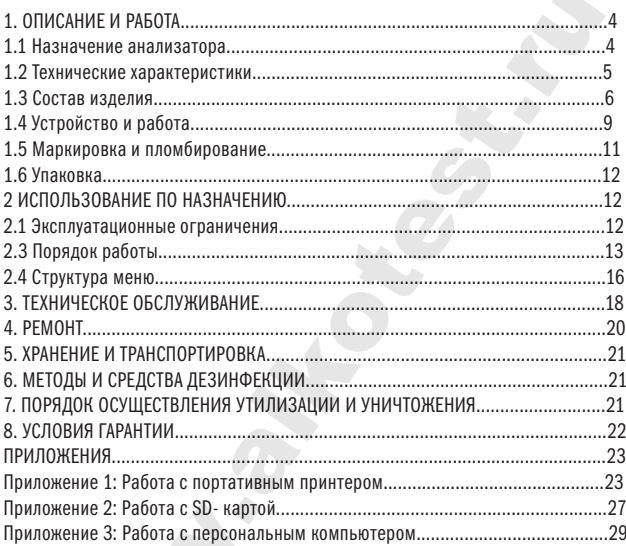

Настоящее Руководство по эксплуатации предназначено для изучения устройства, принципа действия, технических характеристик анализатора концентрации паров этанола в выдыхаемом воздухе Динго Е-200, Динго Е-200(В) и содержит сведения, необходимые для его правильной эксплуатации и технического обслуживания. К работе с анализатором допускаются лица, ознакомившиеся с настоящим руководством по эксплуатации и прошедшие соответствующий инструктаж по технике безопасности.

#### **Изготовитель:**

Sentech Korea Corp., Корея

Адрес: № 63-23, Sinchon-ri, Gyoha-eup, Paju-si, Gyeonggi-do 413-832,

Korea

Телефон: (82 31) 80714400, факс: (82 31) 80714411

Web-сайт: www.sentechkorea.com

E-mail: sentech@sentechkorea.com

#### **Поставщик:**

 Общество с ограниченной ответственностью «СИМС-2» (ООО «СИМС-2»), ИНН 7734197385 Адрес места нахождения: 125430, г. Москва, ул. Митинская, д. 16, эт. 10, пом. 1012Б, ком. с 15 по 18 Телефон/факс: (495) 792-31-90, 510-66-51 Web-сайт: www.alcotester.ru, www.sims2.ru E-mail: info@sims2.ru ойства, принципа действия, технических характеристик анализатора<br>ентрации паров зтанола в выдыхаемом воздухе Динго Е-200, Динго<br>(Д6) и содержит сведения, необходимые для его правильной эксплуатации<br>инческого обслуживания.

Анализаторы концентрации паров этанола в выдыхаемом воздухе Динго Е-200, Динго Е-200(В) зарегистрированы Федеральной службой по надзору в сфере здравоохранения и социального развития под названием «Анализатор концентрации паров этанола в выдыхаемом воздухе Динго с принадлежностями», регистрационное удостоверение № РЗН 2014/1689 от 03.08.2017 г.

Тип анализаторов концентрации паров этанола в выдыхаемом воздухе Динго Е-200, Динго Е-200(В) внесен в Федеральный информационный фонд по обеспечению единства измерений, регистрационный номер № 68447-17, свидетельство об утверждении типа средств измерений KR.C.39.541.A № 67045 действительно до 30 августа 2022 г.

## **1. ОПИСАНИЕ И РАБОТА**

1.1 Назначение анализатора

1.1.1 Анализатор концентрации паров этанола в выдыхаемом воздухе Динго Е-200 / Динго Е-200(В) (далее – анализатор) предназначен для экспрессного измерения массовой концентрации паров этанола в отобранной пробе выдыхаемого воздуха. Анализатор может применяться как для самоконтроля, так и для проверки сторонних лиц. 0, Динго E-200(В) внесен в Федеральный информационный фонд по<br>печению единства измерений, ренгограционный номер № 68447-17,<br>печению единства измерений, ренгограционный номер № 68447-17,<br>тепьство об утверждении типа средст

Рекомендации по областям применения в сфере государственного регулирования обеспечения единства измерений:

– осуществление деятельности в области здравоохранения;

– осуществление мероприятий государственного контроля и надзора в области обеспечения безопасности дорожного движения (при наличии портативного принтера для распечатки результата измерения).

1.1.2 Анализатор является портативным автоматическим прибором циклического действия. Работа анализатора полностью автоматизирована, все этапы подготовки и проведения тестирования сопровождаются звуковой сигнализацией и текстовыми сообщениями.

1.1.3 Условия эксплуатации:

– температура окружающего воздуха: от +10°С до +40°С;

– относительная влажность окружающего воздуха: от 10 % до 90 % (без конденсации влаги);

– атмосферное давление: от 84,0 до 106,7 кПа.

1.1.4 Анализатор в исполнении Динго Е-200(В) имеет дополнительный модуль связи по интерфейсу Bluetooth для беспроводной связи с соответствующим принтером или другим сопрягаемым устройством.

1.2 Технические характеристики

1.2.1 Диапазон измерений и пределы допускаемой погрешности анализаторов приведены в таблице 1.

Таблица 1

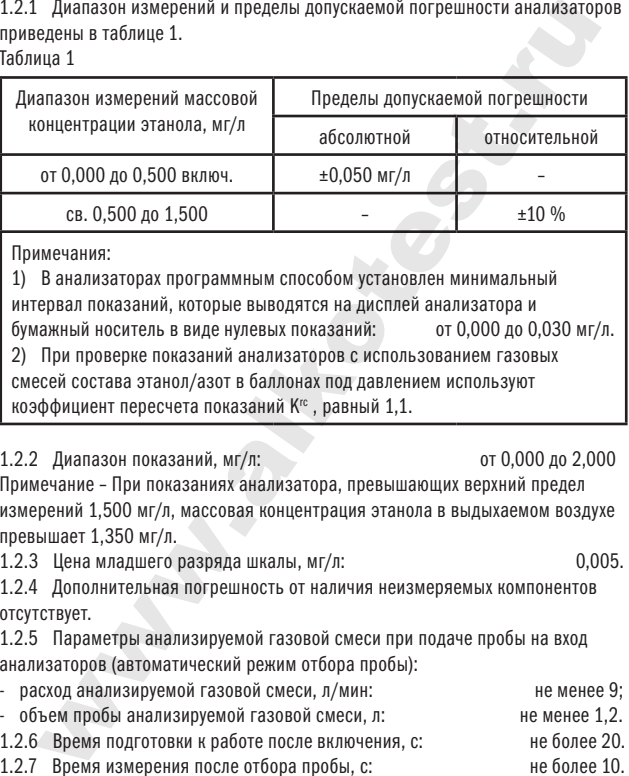

1.2.2 Диапазон показаний, мг/л: от 0,000 до 2,000

Примечание – При показаниях анализатора, превышающих верхний предел измерений 1,500 мг/л, массовая концентрация этанола в выдыхаемом воздухе превышает 1,350 мг/л.

1.2.3 Цена младшего разряда шкалы, мг/л: 0,005.

1.2.4 Дополнительная погрешность от наличия неизмеряемых компонентов отсутствует.

1.2.5 Параметры анализируемой газовой смеси при подаче пробы на вход анализаторов (автоматический режим отбора пробы):

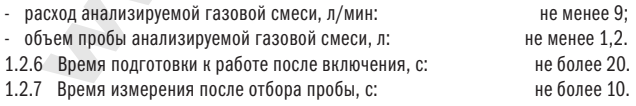

1.2.8 Время подготовки к работе после анализа газовой смеси с массовой концентрацией этанола 0.50 мг/л, с:

1.2.9 Интервал времени работы анализаторов без корректировки показаний, месяцев: 12.

Корректировка показаний анализаторов проводится при поверке по необходимости.

1.2.10 Электрическое питание анализаторов осуществляется от двух сменных щелочных батарей питания типа АА с номинальным напряжением 1,5 В.

1.2.11 Число измерений на анализаторах без замены батарей питания: не менее 3000.

1.2.12 Габаритные размеры анализаторов, мм:

- длина не более 133; - ширина не более 64; - высота не более 33. 1.2.13 Масса анализаторов (без принтера), г: не более 198. 1.2.14 Срок службы электрохимического датчика, установленного в анализаторах, лет: не менее 2. ентрацией этанола 0,50 мг/л, с: не более 1<br>1 интервал времени работы анализаторов без корректировки<br>3 аний, месяцев:<br>коклимости.<br>2 аний, месяцев:<br>2 аний, месяцев:<br>0 электрическое питания типа АА с номинальным напряжением

1.2.15 Средний срок службы анализаторов, лет: 5.

1.2.16 Средняя наработка на отказ, ч: 10 000.

1.2.17 Тип датчика для измерения массовой концентрации паров этанола в анализируемой пробе воздуха – электрохимический.

1.2.18 Типы продувания: через одноразовый мундштук, с мундштукомворонкой, без мундштука.

1.2.19 Память: на 500 последних тестов.

1.3 Состав изделия

1.3.1 Конструктивно анализатор выполнен в виде моноблока. Внешний вид анализатора и обозначения элементов представлены на рисунке 1.

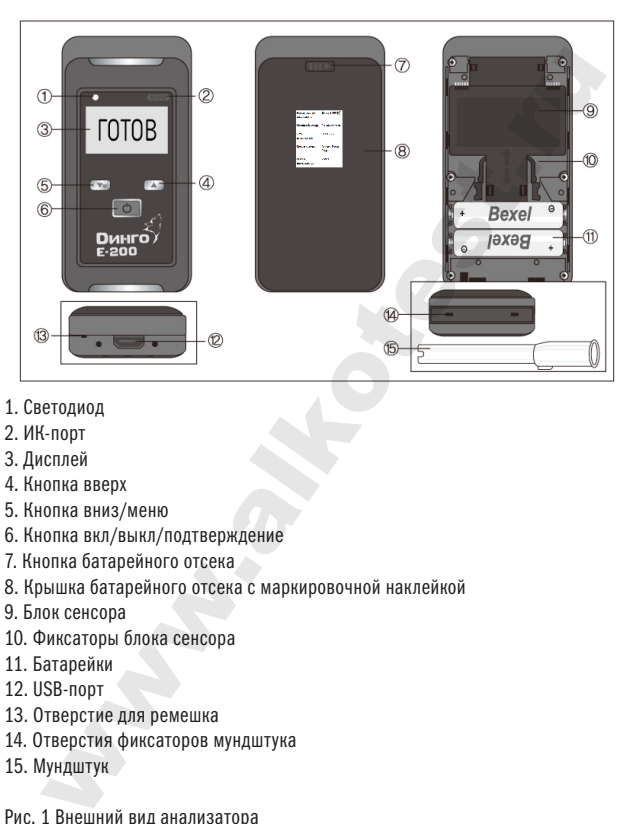

- 1. Светодиод
- 2. ИК-порт
- 3. Дисплей
- 4. Кнопка вверх
- 5. Кнопка вниз/меню
- 6. Кнопка вкл/выкл/подтверждение
- 7. Кнопка батарейного отсека
- 8. Крышка батарейного отсека с маркировочной наклейкой
- 9. Блок сенсора
- 10. Фиксаторы блока сенсора
- 11. Батарейки
- 12. USB-порт
- 13. Отверстие для ремешка
- 14. Отверстия фиксаторов мундштука
- 15. Мундштук

Рис. 1 Внешний вид анализатора

На лицевой панели анализатора расположены кнопки включения/выключения, перемещения по меню и графический дисплей с подсветкой.

На задней панели анализатора расположена крышка батарейного отсека. Под ней расположены батарейки и блок сенсора.

**Внимание!** Пользователю анализатора запрещено вынимать блок сенсора анализатора! В случае вынимания блока сенсора анализатор автоматически блокирует дальнейшее выполнение измерений! Для восстановления работоспособности анализатора требуется выполнить корректировку показаний согласно п. 3.3.1 настоящего РЭ в сервисном центре или в организации, имеющей аккредитацию на право поверки анализаторов паров этанола. После проведения корректировки показаний анализатор обязательно подлежит поверке.

В верхнем торце анализатора имеется выемка для мундштука, который может располагаться как в левосторонней, так и в правосторонней ориентации для удобства оператора.

1.3.2 Комплектность поставки анализатора

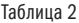

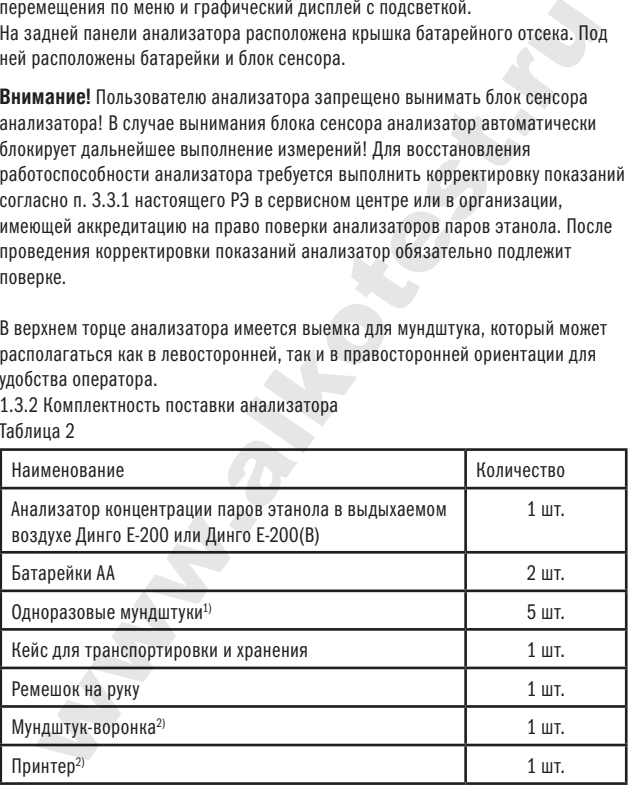

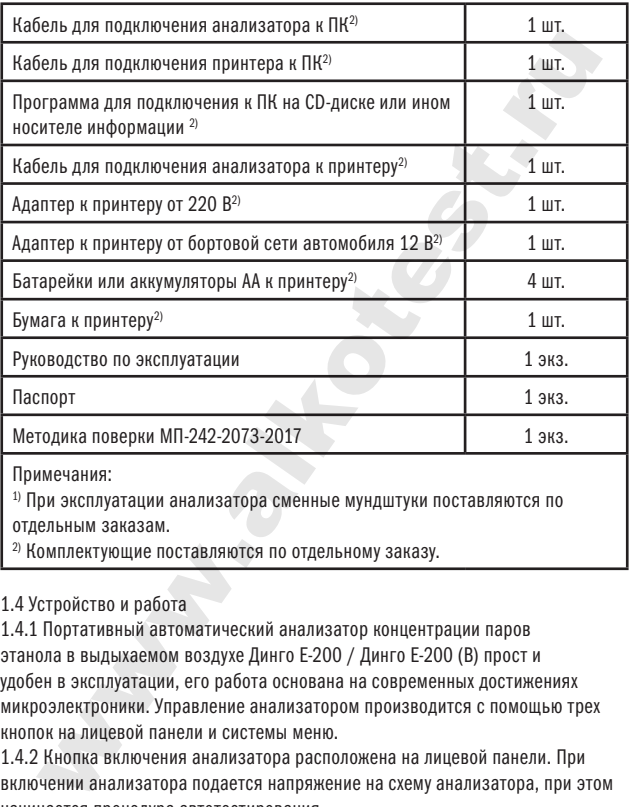

#### 1.4 Устройство и работа

1.4.1 Портативный автоматический анализатор концентрации паров этанола в выдыхаемом воздухе Динго Е-200 / Динго Е-200 (В) прост и удобен в эксплуатации, его работа основана на современных достижениях микроэлектроники. Управление анализатором производится с помощью трех кнопок на лицевой панели и системы меню.

1.4.2 Кнопка включения анализатора расположена на лицевой панели. При включении анализатора подается напряжение на схему анализатора, при этом начинается процедура автотестирования.

1.4.3 На графическом дисплее отображаются результаты измерений, сообщения о режимах работы анализатора, о состоянии заряда батареек и вспомогательная информация.

1.4.4 В анализаторе используется электрохимический датчик для измерения массовой концентрации паров этанола в анализируемом воздухе, производства фирмы «SENTECH KOREA CORP.», Корея.

1.4.5 Микропроцессор анализатора управляет всеми режимами работы и преобразует выходные сигналы измерительного датчика в показания. Микропроцессор полностью контролирует все этапы выполнения измерения, и любое нарушение процедуры отображается на дисплее в виде соответствующего предупреждения. Встроенное программное обеспечение анализаторов разработано изготовителем специально для решения задачи измерения массовой концентрации паров этанола в выдыхаемом воздухе, а также для отображения результатов измерений на дисплее. Идентификация встроенного программного обеспечения производится путем вывода версии на дисплей анализаторов в меню администратора в разделе «Information» в подразделе «Device info.» (см. далее п. 2.4). щения о режимах работы анализатора, о состоянии заряда батареек и<br>могательная информация.<br>На анализаторе используется электрохимический датчик для измерения<br>повой концентрации паров этанола в анализируемом воздухе, произв

Влияние встроенного программного обеспечения на метрологические характеристики анализаторов учтено при их нормировании. Уровень защиты программного обеспечения «средний» в соответствии с Р 50.2.077—2014. Идентификационные данные встроенного программного обеспечения анализаторов приведены в таблице 3.

Таблица 3

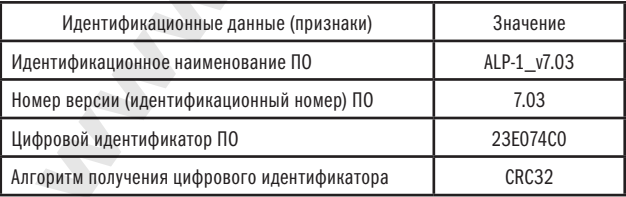

Примечание – Номер версии ПО анализаторов должен быть не ниже указанного в таблице. Значение цифрового идентификатора ПО, указанное в таблице, относится только к файлу встроенного ПО указанной версий.

1.4.6 Все этапы работы анализатора сопровождаются звуковыми сигналами. 1.4.7 При выполнении измерений используются сменные индивидуальные пластиковые мундштуки. Мундштуки поставляются в целлофановой упаковке, которая вскрывается непосредственно перед проведением измерения. 1.4.8 Распечатка результатов измерения производится на портативном принтере. Для связи между анализатором и принтером используется кабель связи из комплекта поставки. Для анализаторов в исполнении Динго Е-200(В) возможно соединение с принтером по Bluetooth интерфейсу. Описание работы с принтером приведено в Приложении 1. изиного в таблице. Значение щифрового идентификатора ПО, указанное издникого в таблице. Значение щифрового идентификатора ПО, указанное издников в мундштуки. Мундштуки поставляются звуковыми сигналами.<br>При выполнении изме

1.4.9 Питание анализатора осуществляется от двух сменных щелочных батареек питания типа АА.

Состояние заряда батареек отражается на дисплее в виде пиктограммы.

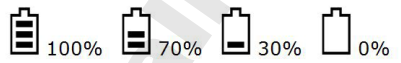

1.4.10 Управление работой анализатора производится через меню.

Перемещение по строкам меню производится кнопками 4 и 5, а подтверждение выбора – кнопкой 6 (см. рис.1).

1.5 Маркировка и пломбирование

1.5.1 На передней панели анализатора нанесены логотип и наименование типа анализатора: «Динго Е-200». Кнопки включения и перемещения по меню имеют соответствующую маркировку в виде гравировки.

1.5.2 Серийный (заводской) номер анализатора указан под крышкой батарейного отсека в нижней части корпуса в виде AAABBBBBB, где А – буква,

В – цифра (номер нанесен на корпус методом шелкографии).

1.5.3 На задней панели анализатора находится этикетка

наименованием типа анализаторов «Динго Е-200» или «Динго Е-200(В)», даты изготовления, наименования изготовителя и страны производства. 1.5.4 Поставщик (или сервисный центр) производит пломбирование наклейкой с надписью «вскрытие лишает гарантии», саморазрушающейся при попытке ее удаления. Наклейка закрывает один из крепежных винтов на задней панели анализатора и пломбирует место соединения блока сенсора и корпуса анализатора. товления, наименования изготовителя и страны производства.<br>Поставшик (или сервисный центр) производит пломбирование наклейко<br>плисью «вскрытие лишает гарантии», саморазрушающейся при попытке<br>даления. Наклейка закрывает оди

1.6 Упаковка

1.6.1 Анализатор с 2-мя батарейками, 5-ю мундштуками и ремешком на руку упакован в пластиковый кейс и помещен в картонную коробку.

1.6.2 Эксплуатационная документация упаковывается в пакет из полиэтиленовой пленки.

# **2 ИСПОЛЬЗОВАНИЕ ПО НАЗНАЧЕНИЮ**

2.1 Эксплуатационные ограничения

2.1.1 Перед началом использования анализатора убедитесь, что условия эксплуатации удовлетворяют требованиям п. 1.1.3 настоящего Руководства по эксплуатации (РЭ).

2.1.2 Работы по техническому обслуживанию и ремонту должны производиться только квалифицированными специалистами в сервисных центрах.

2.1.3 Для питания следует использовать только щелочные (алкалиновые) батарейки.

2.1.4 Для каждого обследуемого лица используйте новый мундштук.

2.1.5 Не храните анализатор вблизи от нагревательных приборов.

2.2 Подготовка к работе

2.2.1 Перед использованием выдержать анализатор в условиях эксплуатации не менее 1 ч, если условия хранения не соответствовали условиям эксплуатации, указанным в п. 1.1.3 настоящего РЭ.

2.2.2 Перед первым включением вставьте батарейки, соблюдая полярность (см. п. 3.3.3) и, при необходимости, проденьте ремешок, как указано на рисунке.

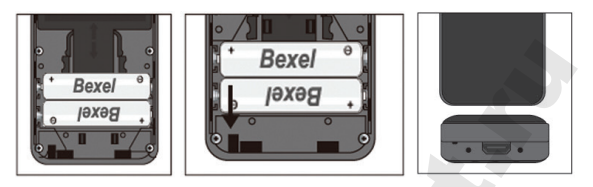

2.2.3 Перед началом работы необходимо произвести внешний осмотр анализатора:

– проверить наличие целостности специальной пломбировочной наклейки на месте соединения блока сенсора и корпуса анализатора и на крепежном винте на задней панели анализатора (при снятой крышке батарейного отсека),

– убедиться в отсутствии механических повреждений,

– проверить правильность текущей даты и времени, которые установлены в анализаторе и отображаются в меню пользователя в разделе «Дата и время». При необходимости скорректируйте дату и время.

2.2.4 Измерение следует проводить не ранее чем через 3 минуты после курения и 15 минут после употребления спиртных напитков, алкогольсодержащих лекарственных препаратов, спреев для ротовой полости, а также пищевых продуктов, содержащих небольшие концентрации алкоголя (кисломолочные продукты, квас и т.д.).

2.3 Порядок работы

2.3.1 Активный тест с мундштуком (автоматический режим отбора пробы) 2.3.1.1 Для включения анализатора нажмите и отпустите кнопку вкл/выкл/ подтверждение на лицевой панели. Зазвучит звуковой сигнал, появится подсветка дисплея, моргающая надпись «Ждите» оповещает о том, что началась подготовка к работе. Примерно через 6 секунд прозвучит звуковой сигнал, на дисплее загорятся надпись «ГОТОВ», пиктограмма заряда батарей и, если установлена карта памяти, надпись SD и пиктограмма замка, обозначающая состояние защиты карты памяти.  $\begin{array}{|c|c|c|}\n\hline\n\textbf{Bexel} & \textbf{Bexel} & \textbf{Bexel} & \textbf{0} & \textbf{0}$ 

2.3.1.2 Состояние готовности к тесту поддерживается в течение 4 минут, после

чего появится надпись «Авто выкл.» и анализатор автоматически выключится. 2.3.1.3 Установите новый мундштук как показано на рисунке. Конструкция анализатора предполагает как левостороннее, так и правостороннее расположение мундштука относительно лицевой панели.

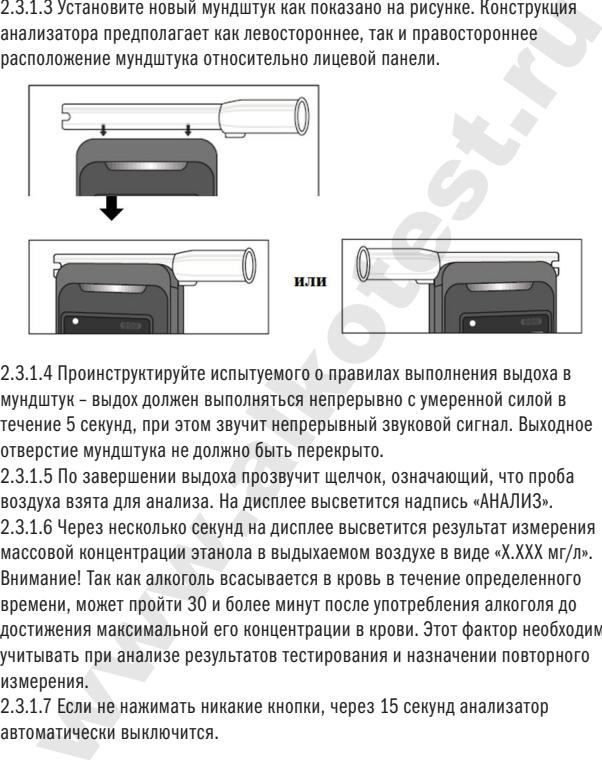

2.3.1.4 Проинструктируйте испытуемого о правилах выполнения выдоха в мундштук – выдох должен выполняться непрерывно с умеренной силой в течение 5 секунд, при этом звучит непрерывный звуковой сигнал. Выходное отверстие мундштука не должно быть перекрыто.

2.3.1.5 По завершении выдоха прозвучит щелчок, означающий, что проба воздуха взята для анализа. На дисплее высветится надпись «АНАЛИЗ». 2.3.1.6 Через несколько секунд на дисплее высветится результат измерения массовой концентрации этанола в выдыхаемом воздухе в виде «Х.ХХХ мг/л». Внимание! Так как алкоголь всасывается в кровь в течение определенного времени, может пройти 30 и более минут после употребления алкоголя до достижения максимальной его концентрации в крови. Этот фактор необходимо учитывать при анализе результатов тестирования и назначении повторного измерения.

2.3.1.7 Если не нажимать никакие кнопки, через 15 секунд анализатор

2.3.1.8 Принудительно можно выключить анализатор нажатием и удержанием кнопки вкл/выкл/подтверждение в течение более 3-х секунд.

2.3.1.9 В процессе выполнения выдоха анализатор осуществляет автоматический контроль за расходом и объемом выдоха, при несоответствии какого-либо параметра проведение теста прерывается. При этом на дисплее появляется надпись «Ошибка: продув», для возврата к режиму измерения необходимо нажать кнопку вкл/выкл/подтверждение, либо подождать 10 секунд, и анализатор вернется в этот режим автоматически. ки вкл/выкл/подтверждение в течение более 3-х секунд.<br>..9 В процессе выполнения выдоха анализатор осуществляет натический контроль за расходом и объемом выдоха, при несоответствиализатор и местоляется надисплее -<br>полнося

2.3.1.10 По мере разряда батареек пиктограмма на дисплее будет пустеть, при полном разряде появляется сообщение «Ошибка: питание», дальнейшая работа без замены батареек невозможна. Необходимо использовать только щелочные (алкалиновые) батарейки, замену обеих батареек производить одновременно. 2.3.1.11 Если при включении нажать и удерживать кнопку вкл/выкл/ подтверждение, на дисплее высвечивается текущая дата и время, а также

серийный (заводской) номер анализатора.

2.3.2 Пассивный тест с мундштуком (ручной режим отбора пробы)

**Внимание!** Пассивный тест с мундштуком (ручной режим отбора пробы) может использоваться только для предварительной оценки наличия этанола в выдыхаемом воздухе, при этом погрешность анализатора может превысить пределы допускаемой погрешности анализатора, указанные в п. 1.2 настоящего РЭ.

Если обследуемому не удается сделать выдох, при котором срабатывает автоматический отбор пробы, т.е. он не может обеспечить необходимый расход и объем выдоха (см. 1.2.5 настоящего РЭ), можно воспользоваться ручным режимом отбора пробы.

Для этого во время выдоха обследуемого, при звучании звукового сигнала и моргании индикации «ГОТОВ» на дисплее анализатора, нажмите кнопку вкл/ выкл/подтверждение. Анализатор произведет ручной отбор пробы.

Производите ручной отбор пробы в самом конце выдоха, на который способен обследуемый.

При выполнении пассивного теста с мундштуком (ручной режим отбора пробы) в протокол измерения выводится надпись «Тип теста: ручной».

2.3.3 Пассивный тест с мундштуком-воронкой (ручной режим отбора пробы) Внимание! Пассивный тест с мундштуком-воронкой (ручной режим отбора пробы) может использоваться только для предварительной оценки наличия этанола в выдыхаемом воздухе, при этом погрешность анализатора может превысить пределы допускаемой погрешности анализатора, указанные в п. 1.2 настоящего РЭ. иание! Пассивный тест с мундштуком-воронкой (ручной режим отбора<br>вы) может использоваться только для предварительной оценки налиматор для выдыхаемом воздухе, при этом погрешность анализатора может<br>Боле в выдыхаемом воздух

2.3.3.1 Для измерения используется мундштук-воронка.

2.3.3.2 После включения кратковременно нажмите кнопку Вниз/Меню и введите ПИН-код пользователя (по умолчанию устанавливается код 0000).

2.3.3.3 Перейдите в пункт меню Режим измерения и выберите пункт Быстрый. 2.3.3.4 Последовательным нажатием кнопок Вверх и Вкл/выкл/подтверждение вернитесь в режим измерения, дождитесь сообщения ГОТОВ. В верхнем правом углу дисплея высвечивается буква F, означающая, что измерение будет

производиться в «быстром» режиме (Fast mode).

2.3.3.5 Наденьте мундштук-воронку как показано на рисунке и проинструктируйте испытуемого о необходимости бесконтактного продувания в воронку с определенным расходом.

2.3.3.6 Как только давление воздушного потока в воронке достигнет достаточного уровня, послышится звуковой сигнал и щелчок срабатывания заборной системы.

2.3.3.7 На дисплее на непродолжительное время появится надпись АНАЛИЗ, затем результат теста виде надписи Pass (тест пройден, алкоголя нет) либо Fail (тест не пройден, обнаружен алкоголь).

При выполнении пассивного теста с мундштуком-воронкой (ручной режим отбора пробы) в протокол измерения выводится надпись «Тип теста: быстрый». 2.4 Структура меню

2.4.1 Меню анализатора имеет двухуровневую структуру. Первый уровень предназначен для пользователей (меню пользователя), второй - для поверителей и сервисных инженеров (меню администратора).

2.4.2 Оба меню защищены ПИН-кодами. По умолчанию для меню пользователя устанавливается ПИН-код 0000.

2.4.3 Для входа в меню пользователя необходимо кратковременно нажать на кнопку Вниз/меню на включенном анализаторе. На дисплее высвечивается сообщение PIN-код пользов-ля и код по умолчанию 0000. Необходимо подтвердить ПИН-код последовательным нажатием кнопки Вкл/выкл/ подтверждение для каждого разряда. навливается ПИН-код 0000.<br>Идля входа в меню пользователя необходимо кратковременно нажать на для входа в меню пользователя и код по умолчанию 0000. Необходимо<br>иу Вниз/меню на включенном анализаторе. На дисплее высвечивает

2.4.4 Кнопки Вниз/меню и Вверх используются для уменьшения или увеличения значений в пределах выбранного разряда и для перемещения по пунктам меню, кнопка Вкл/выкл/подтверждение - для подтверждения выбора.

2.4.5 Структура меню пользователя имеет следующий вид:

- **Последние тесты** - позволяет пролистать карточки последних тестов (до 500).

- **Последнее обслуж.** - на дисплей выводятся даты последней корректировки показаний и дата последней проверки (проверочный тест).

- **Всего тестов** - появляются показания счетчиков тестов – с момента последней корректировки показаний, с результатом выше порогового уровня, с данным блоком сенсора и общее число тестов.

- **Дата и время** - на дисплей выводятся текущие значения даты и времени.

- **Режим измерения** - устанавливается режим тестирования.

- **Установка даты** - позволяет изменить значение даты.

- **Установка времени** - позволяет изменить значение времени.

- **Установка языка** - позволяет выбрать язык сообщений на дисплее.

- **Подсветка диспле**я - включает/выключает подсветку дисплея.

- **Принтер** - выбирается тип принтера.

- **Сохр. инф. на SD** - сохраняет результаты на карте памяти.

- **Bluetooth** – позволяет подключать устройства через Bluetooth (только для модели Динго Е-200 (В).

- **Измен. PIN польз.** - позволяет установить новый ПИН-код для меню пользователя.

- **Устан. Контраст** – позволяет отрегулировать контраст дисплея.

2.4.6 Из любого пункта меню можно вернуться в режим измерений. Для этого следует нажимать кнопку Вверх до сообщения «Возврат к тесту» и подтвердить переход нажатием кнопки Вкл/выкл/подтверждение.

2.4.7 Для доступа в меню второго уровня (меню администратора) требуется ввести ПИН-код, который выдается поверителям и специалистам сервисных центров по официальным заявкам, после подтверждения ими своих полномочий и квалификации на выполнение соответствующих работ.

# **3. ТЕХНИЧЕСКОЕ ОБСЛУЖИВАНИЕ**

3.1 Техническое обслуживание анализатора производится с целью обеспечения постоянной исправности и готовности к эксплуатации.

3.2 Ежедневное техническое обслуживание анализатора включает в себя внешний осмотр.

3.3 Периодическое техническое обслуживание анализатора в течение всего периода эксплуатации включает в себя:

– корректировку показаний анализатора (п. 3.3.1) – при поверке по необходимости, либо при появлении надписи «Требуется сервис: Калибровка» на дисплее анализатора;

– поверку анализатора (п. 3.3.2) – 1 раз в год;

– замену батареек (п. 3.3.3) – по необходимости.

3.3.1 Корректировка показаний анализатора

Корректировка показаний анализатора проводится при поверке по

необходимости либо при появлении надписи «Требуется сервис: Калибровка» на дисплее анализатора. Производителем запрограммировано, чтобы анализатор выдавал это сообщение через каждые 365 дней.

После проведения корректировки показаний анализатор обязательно подлежит поверке.

**Примечание** – Сообщение на дисплее анализатора «Требуется сервис: Калибровка» является информационным. На момент выполнения измерения анализатор должен быть поверен, дата поверки указана в свидетельстве о поверке или паспорте анализатора (при первичной поверке до ввода в эксплуатацию). ует нажимать кнопку Вверх до сообщения «Возврат к тесту» и подтвердит<br>ход нажатием кнопки Вкл/выкл/подтверждение.<br>Для доступа в меню второго уровня (меню администратора) требуется<br>ти ПИН-код, который выдается поверителям Инструкция по корректировке показаний предоставляется официальным представителем изготовителя анализаторов в России ООО «СИМС-2» по отдельному запросу организациям, аккредитованным на проведение поверки или сервисным центрам.

Работы по корректировке показаний рекомендуется отмечать в паспорте анализатора (в разделе технического обслуживания).

3.3.2 Поверка анализатора

Поверка анализаторов осуществляется по документу по документу МП-242-2073- 2017 «Анализаторы концентрации паров этанола в выдыхаемом воздухе Динго Е-200, Динго Е-200 (В). Методика поверки», утвержденному ФГУП «ВНИИМ им. Д.И. Менделеева» 26 апреля 2017 г. Интервал между поверками – 1 год. Поверка анализаторов проводится аккредитованными юридическими лицами или индивидуальными предпринимателями. ставителем изготовителя анализаторов в России ООО «СИМС-2» по<br>льному запросу организациям, акиредитованным на проведение поверки<br>первисным центрам.<br>изатора (в раздел технического обслуживания).<br>Presenting назнататора с ра

Основные средства поверки:

– Рабочие эталоны 1 или 2 разряда по ГОСТ 8.578–2014 – генераторы газовых смесей паров этанола в воздухе в комплекте со стандартными образцами состава водных растворов этанола ВРЭ-2 ГСО 8789–2006. Пределы допускаемой относительной погрешности ±5 %.

#### или

– Рабочие эталоны 1 разряда по ГОСТ 8.578–2014 – стандартные образцы состава газовых смесей этанол/азот в баллонах под давлением ГСО 10338– 2013. Границы относительной погрешности при Р=0,95  $\pm$ (2–4) %.

Допускается применение аналогичных средств поверки, обеспечивающих определение метрологических характеристик поверяемых анализаторов с требуемой точностью.

Знак поверки наносится на свидетельство о поверке или в паспорт (при первичной поверке до ввода в эксплуатацию).

**Внимание!** Ответственность за своевременное проведение поверки несет собственник анализатора.

3.3.3 Замена батарей питания

Сдвиньте вправо подпружиненную защелку задней крышки и слегка нажмите на крышку по направлению вниз, а затем, приподнимите ее за освободившуюся

нижнюю кромку и потяните на себя как указано на рисунке.

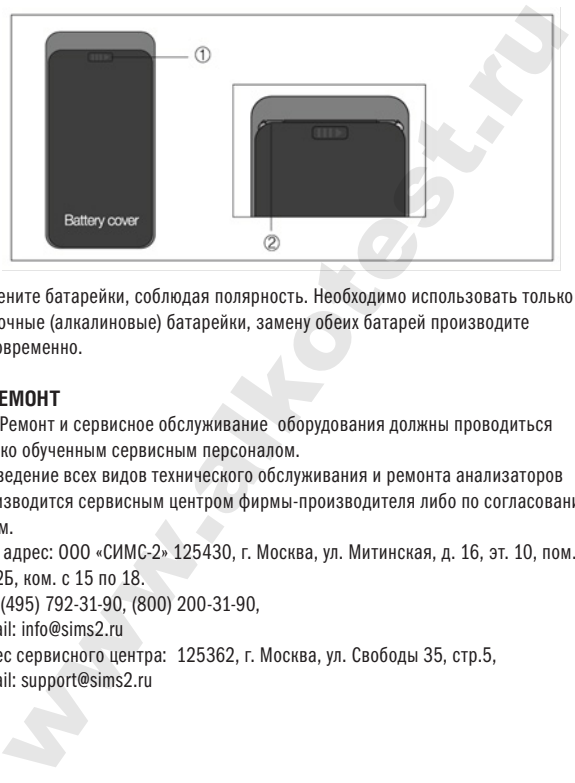

Замените батарейки, соблюдая полярность. Необходимо использовать только щелочные (алкалиновые) батарейки, замену обеих батарей производите одновременно.

## **4. РЕМОНТ**

4.1 Ремонт и сервисное обслуживание оборудования должны проводиться только обученным сервисным персоналом.

Проведение всех видов технического обслуживания и ремонта анализаторов производится сервисным центром фирмы-производителя либо по согласованию с ним.

Наш адрес: ООО «СИМС-2» 125430, г. Москва, ул. Митинская, д. 16, эт. 10, пом. 1012Б, ком. с 15 по 18.

Тел. (495) 792-31-90, (800) 200-31-90,

e-mail: info@sims2.ru

Адрес сервисного центра: 125362, г. Москва, ул. Свободы 35, стр.5,

e-mail: support@sims2.ru

# **5. ХРАНЕНИЕ И ТРАНСПОРТИРОВКА**

5.1 Во избежание повреждений рекомендуется хранить анализатор в специальном пластиковом кейсе из комплекта поставки при следующих условиях:

Температура: –10 oC - + 50oC

Относительная влажность: 10 - 90 % (без конденсации)

Атмосферное давление: 600 - 1400 гПа

**Внимание!** Храните анализатор вдали от алкогольсодержащих жидкостей (например, лекарственные настойки, автомобильные жидкости, духи и т.п.). 5.2 Анализаторы можно транспортировать любыми видами транспорта.

# **6. МЕТОДЫ И СРЕДСТВА ДЕЗИНФЕКЦИИ**

После каждого использования следует начисто вытирать внешнюю часть анализатора влажной тканью. Мундштуки являются одноразовыми, повторному использованию и обработке не подлежат, их следует утилизировать в соответствии с нормами Санэпиднадзора РФ по утилизации потенциально инфицированных отходов, способных содержать возбудители любых инфекций. Мундштук-воронку после каждого использования следует промыть чистой водой и просушить. изиние повреждений рекомендуется хранить анализатор в<br>иальном пластиковом кейсе из комплекта поставки при следующих<br>иних:<br>иних:<br>нослетные влажность: 10 - 90 % (без конденсации)<br>окосерное давление: 600 - 1400 гПа<br>исоберное

## **7. ПОРЯДОК ОСУЩЕСТВЛЕНИЯ УТИЛИЗАЦИИ И УНИЧТОЖЕНИЯ**

При необходимости выведения из эксплуатации анализатора или при выявленной неисправности анализатора, исключающей возможность ремонта, пользователь должен утилизировать выведенное из эксплуатации оборудование, передав его в пункт сбора для переработки согласно СанПин 2.1.7.2790-10 и ст.23 Федерального закона "Об обращении медицинских изделий".

Использованные батарейки выбрасывайте только в специальные контейнеры для сбора элементов питания!

## **8. УСЛОВИЯ ГАРАНТИИ**

ООО «СИМС-2», являясь официальным представителем компаниипроизводителя, гарантирует, что приобретенный Вами анализатор не имеет производственных дефектов в части материалов и комплектующих на момент продажи и обязуется произвести бесплатный ремонт вышедших из строя элементов в течение всего срока действия гарантии, за исключением регламентного технического обслуживания, вызванного естественным износом сенсорного датчика. «СИМС-2», являясь официальным представителем компании-<br>озводителя, гарантирует, что приобретенный Вами анализатор не имеет<br>эзодителя, гарантирует, что приобретенный Вами анализатор не имеет<br>эзнесники дефектов в чесни мат

#### **Срок гарантии – 12 месяцев.**

**Внимание!** Гарантия не распространяется на химические источники питания. Анализатор принимается к гарантийному обслуживанию только при наличии паспорта (руководства по эксплуатации) с указанием серийного (заводского) номера, даты продажи и с печатью торгующей организации.

ООО «СИМС-2» оставляет за собой право отказать в бесплатном гарантийном обслуживании в следующих случаях:

1. Утеряны или неправильно заполнены документы, подтверждающие дату продажи анализатора.

2. Анализатор подвергался несанкционированному вскрытию.

3. Анализатор использовался с нарушением правил эксплуатации.

4. Анализатор имеет следы механических повреждений, вызванных ударами, падением, либо попытками вскрытия.

5. Анализатор имеет повреждения, вызванные попаданием внутрь прибора посторонних предметов, жидкостей или насекомых.

6. Анализатор имеет повреждения, вызванные применением нестандартных комплектующих и аксессуаров.

В случае отказа от гарантийного обслуживания покупателю выдается акт технической экспертизы с обоснованием причины отказа.

#### **ПРИЛОЖЕНИЯ**

#### **Приложение 1:** Работа с портативным принтером

П.1.1 Вставьте в принтер 4 батарейки АА либо подключите его к сети 220 В через адаптер из комплекта принтера, затем включите его выключателем, расположенным на левом торце. Для установки типа соединения между анализатором и принтером необходимо в меню **Принтер** сделать выбор между пунктами **Кабель** и **Bluetooth**.

П.1.2 Подключение к принтеру посредством кабеля из комплекта поставки возможно для любой модели, распечатка результата текущего теста при таком подключении производится автоматически непосредственно после завершения теста.

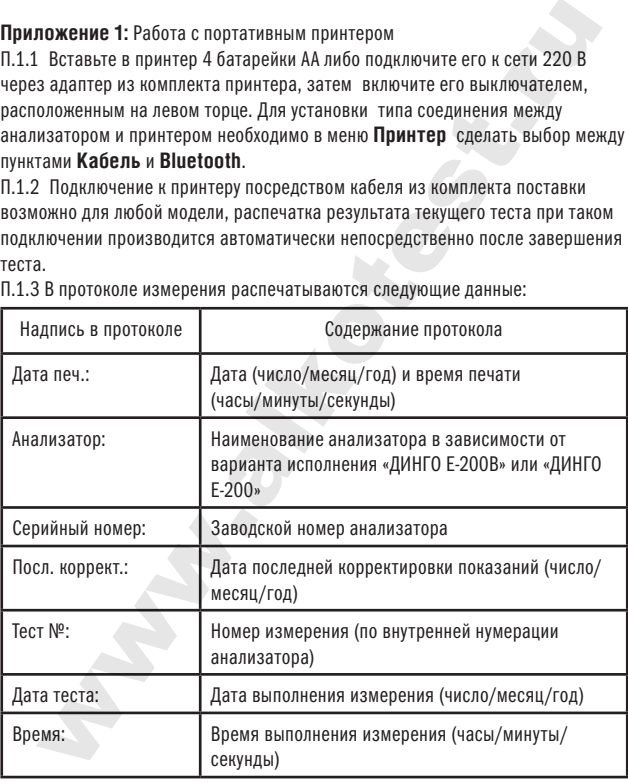

П.1.3 В протоколе измерения распечатываются следующие данные:

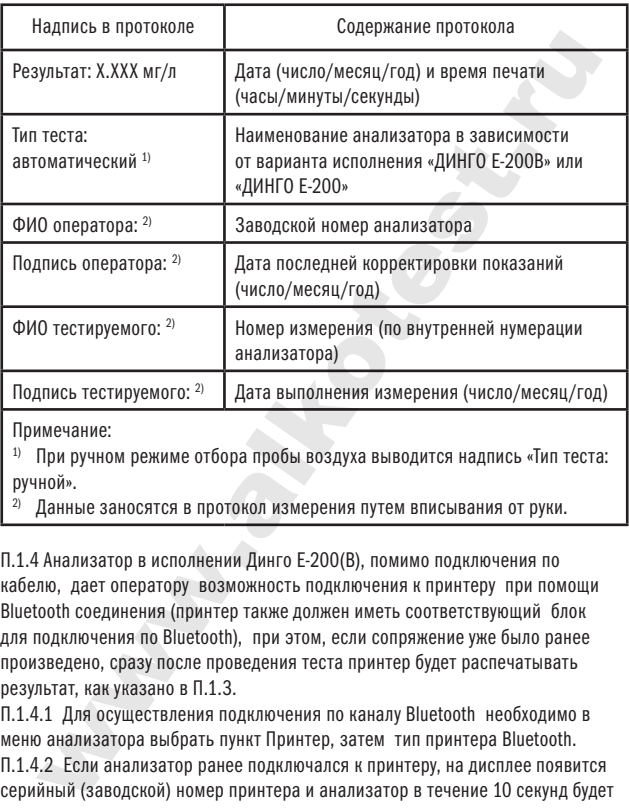

Примечание:

1) При ручном режиме отбора пробы воздуха выводится надпись «Тип теста: ручной».

2) Данные заносятся в протокол измерения путем вписывания от руки.

П.1.4 Анализатор в исполнении Динго Е-200(В), помимо подключения по кабелю, дает оператору возможность подключения к принтеру при помощи Bluetooth соединения (принтер также должен иметь соответствующий блок для подключения по Bluetooth), при этом, если сопряжение уже было ранее произведено, сразу после проведения теста принтер будет распечатывать результат, как указано в П.1.3.

П.1.4.1 Для осуществления подключения по каналу Bluetooth необходимо в меню анализатора выбрать пункт Принтер, затем тип принтера Bluetooth. П.1.4.2 Если анализатор ранее подключался к принтеру, на дисплее появится серийный (заводской) номер принтера и анализатор в течение 10 секунд будет пытаться связаться с принтером, если соединение прошло без сбоев, принтер издаст звуковой сигнал, а на дисплее анализатора появится меню для выбора опции распечатываемых данных:

- Последние данные

- Выбранные данные

- Лиапазон  $2^{\sim}$  ?

П.1.4.3 Если анализатор не подключался к выбранному принтеру, необходимо выбрать в меню анализатора пункт Bluetooth, затем установить:

- п/п Bluetooth в состояние Вкл.

- п/п Видимо – нажать ОК, запустится обратный отсчет, устройство будет видимо в течение 120 секунд

- Подключение устр. – установить выбор на Мобильный принтер после чего перейти к п/п Поиск устройств и нажать центральную кнопку. В списке должен появиться серийный номер принтера, необходимо установить курсор на эту строку и нажать центральную кнопку. На дисплее появится сообщение Pairing и пойдет обратный отсчет 30 секунд. При удачном подключении появится сообщение Pairing OK, принтер издаст звуковой сигнал. ст звуковой сигнал, а на дисплее анализатора появится меню для выбор<br>и распечатываемых данных:<br>и распечатываемых данных:<br>пладие данные<br>бранине данные<br>пладие данные<br>пладие данные<br>не подключался к выбранному принтеру, необх

 Если принтер не обнаруживается в списке Bluetooth устройств, следует провести инициализацию принтера в следующем порядке:

- выключить принтер выключателем на левом торце,

- нажать круглую кнопку на передней панели принтера и удерживая ее нажатой, включить принтер,

- если инициализация прошла успешно, распечатается чек с информацией об установках принтера.

П.1.4.4 При выборе типа распечатки Последние данные или Выбранные данные распечатывается протокол соответствующего теста по форме П1.3.

При выборе опции Диапазон ?  $\tilde{ }$  ? на печать выводятся данные по тестам из выбранного интервала номеров в виде списка от меньшего номера до большего с указанием даты, времени и результата. Для осуществления операции следует установить курсор на строку выбора номеров кнопкой Вниз, затем нажать центральную кнопку, кнопками Вверх, Вниз и подтверждение задать номер начала диапазона, затем таким же образом задать номер конца

диапазона, кнопкой Вниз переместить курсор на строку Следующий и нажать центральную кнопку.

П.1.4.5 Для уже созданной пары анализатор/принтер нет необходимости каждый раз создавать подключение – при включении устройства будут автоматически опознавать друг друга, при этом принтер будет издавать звуковой сигнал, а на дисплее анализатора появится иконка принтера в верхнем левом углу. ральную кнопку.<br>1.5 Для уже созданной пары анализатор/принтер нет необходимости<br>матически опознавать друг друга, при этом принтер будет издавать<br>летически опознавать друг друга, при этом принтер будет издавать<br>овой сигнал

#### **Приложение 2:** Работа с SD- картой

П.2.1 В левом торце анализатора имеется слот для SD-карты (опция), расширяющей возможности хранения информации. Для записи результатов на SD-карту вставьте карту емкостью до 8 Гб в слот и слегка нажмите ее до щелчка. Включите анализатор, на дисплее анализатора в левом нижнем углу появится символ SD-карты с «открытым замком», это означает, что анализатор готов к работе в режиме записи результатов тестов.

П.2.2 На карте сформируются две папки – Data file и Data save file. В первую папку будут автоматически записываться все результаты тестов, проведенных с момента установки SD-карты, рассортированные по датам, а во вторую можно записать все результаты из памяти прибора единым массивом. Чтобы проделать эту операцию следует в меню оператора выбрать пункт Сохр. инф. на SD и нажать центральную кнопку для подтверждения операции. в левом торце анализатора имеется слот для SD-карты (опция),<br>ииряющей возможности хранения информации. Для записи результатов<br>р-карту вставые карту емкостью до 8 Гб в слот и слетка нажмите ее до<br>нав. Включите анализатор,

П.2.3 Для чтения данных с SD-карты ее необходимо вытащить из слота после легкого нажатия, и вставить в соответствующий порт компьютера, затем выполнить команду «Открыть папку для просмотра файлов».

П.2.4 В любом из файлов заголовок содержит информацию о серийном (заводском) номере, версии ПО и дате последней корректировки показаний. Структура табличной части имеет поля:

- Порядковый номер теста
- Дата
- Время
- Результат
- Оценка результата
- Тип продувания

Пример таблицы приведен ниже

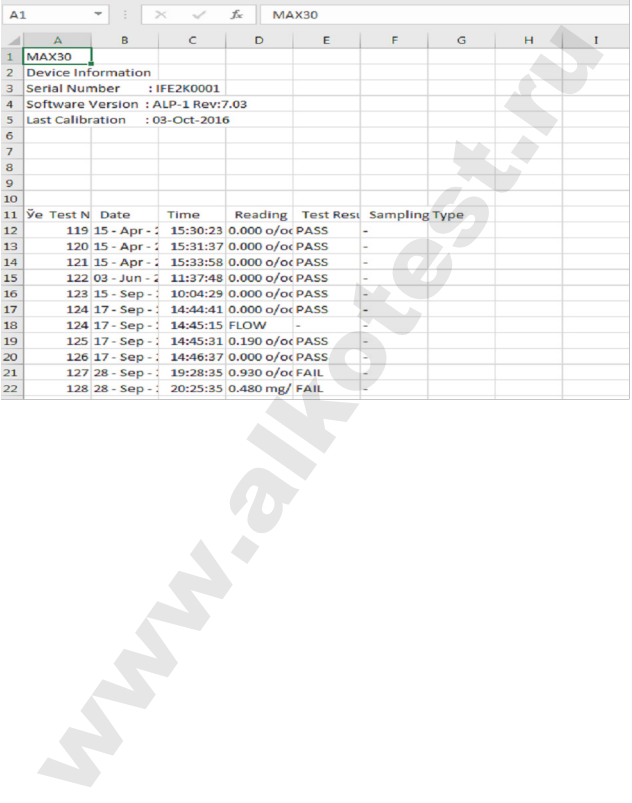

**Приложение 3:** Работа с персональным компьютером

3.1 Программа MAX 30 (версии 7.03 – 7.05)

П.3.1.1 Установите на компьютер драйвер устройства и программу с диска как указано в руководстве по установке, записанной на диске.

П.3.1.2 Подключите анализатор к ПК кабелем из комплекта поставки (на дисплее анализатора появится индикация USB) и запустите программу от имени администратора.

П.3.1.3 Программа позволяет установить на анализаторе дату и время,

считать из памяти, сохранить и распечатать результаты тестов на стандартном принтере.

П.3.1.4 Основное меню программы имеет вид:

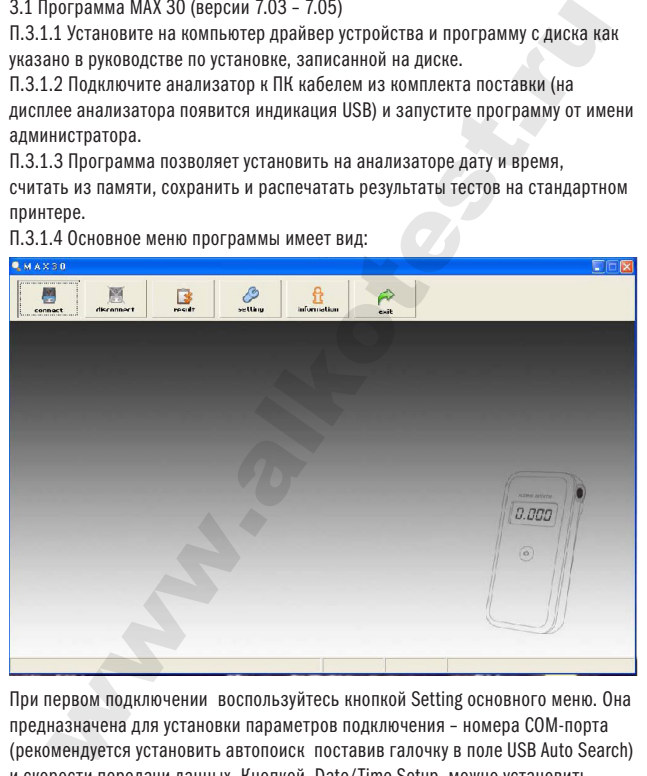

При первом подключении воспользуйтесь кнопкой Setting основного меню. Она предназначена для установки параметров подключения – номера СОМ-порта (рекомендуется установить автопоиск поставив галочку в поле USB Auto Search) и скорости передачи данных. Кнопкой Date/Time Setup можно установить

текущие дату и время вручную или по синхронизации с ПК, как показано на рисунке.

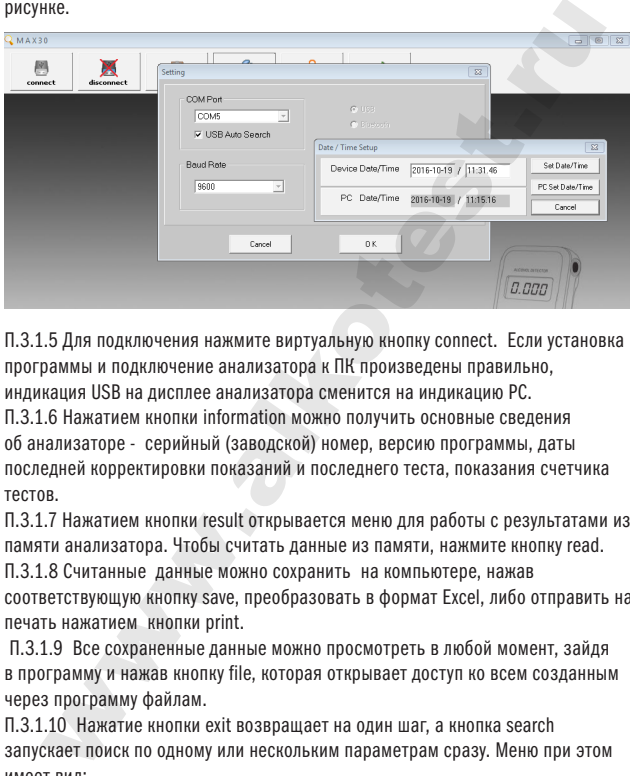

П.3.1.5 Для подключения нажмите виртуальную кнопку connect. Если установка программы и подключение анализатора к ПК произведены правильно,

индикация USB на дисплее анализатора сменится на индикацию РС.

П.3.1.6 Нажатием кнопки information можно получить основные сведения об анализаторе - серийный (заводской) номер, версию программы, даты последней корректировки показаний и последнего теста, показания счетчика тестов.

П.3.1.7 Нажатием кнопки result открывается меню для работы с результатами из памяти анализатора. Чтобы считать данные из памяти, нажмите кнопку read.

П.3.1.8 Считанные данные можно сохранить на компьютере, нажав соответствующую кнопку save, преобразовать в формат Excel, либо отправить на печать нажатием кнопки print.

 П.3.1.9 Все сохраненные данные можно просмотреть в любой момент, зайдя в программу и нажав кнопку file, которая открывает доступ ко всем созданным через программу файлам.

П.3.1.10 Нажатие кнопки exit возвращает на один шаг, а кнопка search запускает поиск по одному или нескольким параметрам сразу. Меню при этом имеет вид:

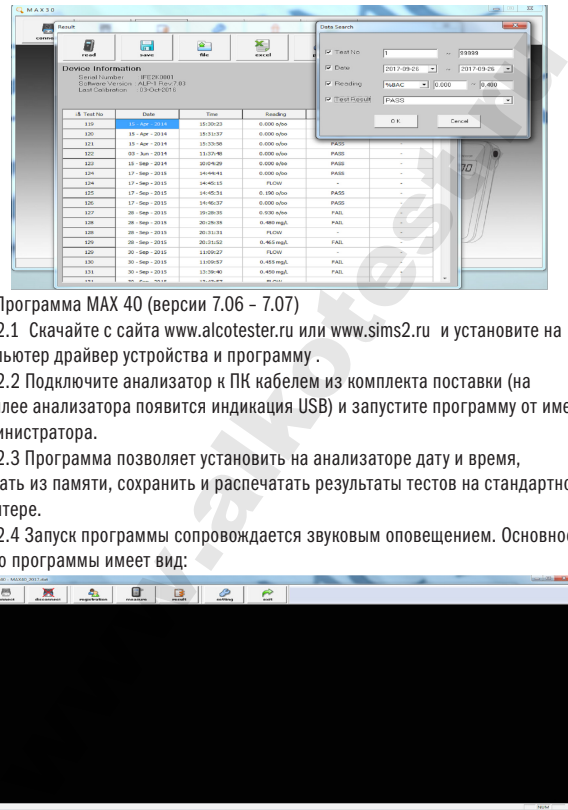

3.2 Программа MAX 40 (версии 7.06 – 7.07)

П.3.2.1 Скачайте с сайта www.alcotester.ru или www.sims2.ru и установите на компьютер драйвер устройства и программу .

П.3.2.2 Подключите анализатор к ПК кабелем из комплекта поставки (на дисплее анализатора появится индикация USB) и запустите программу от имени администратора.

П.3.2.3 Программа позволяет установить на анализаторе дату и время,

считать из памяти, сохранить и распечатать результаты тестов на стандартном принтере.

П.3.2.4 Запуск программы сопровождается звуковым оповещением. Основное меню программы имеет вид:

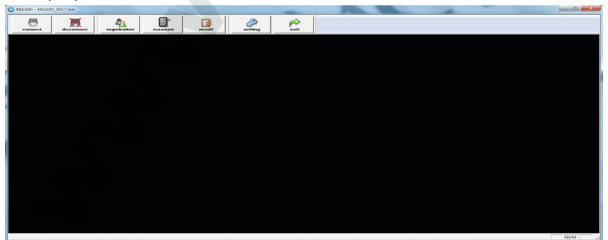

При первом подключении воспользуйтесь кнопкой Setting основного меню. Она предназначена для установки параметров подключения – номера СОМпорта (рекомендуется установить автопоиск поставив галочку в поле USB Auto Search). Кнопками Web Cam и Sound можно включить/выключить веб-камеру и звук соответственно.

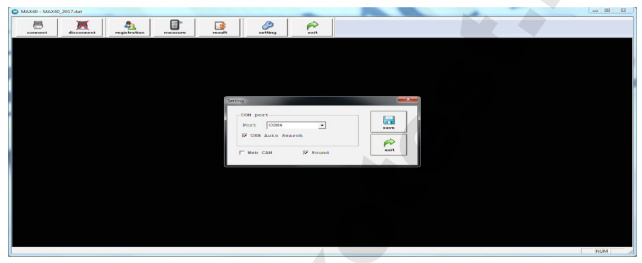

П.3.2.5 Для подключения нажмите виртуальную кнопку connect. Если установка программы и подключение анализатора к ПК произведены правильно, индикация USB на дисплее анализатора сменится на индикацию РС.

П.3.2.6 Нажатием кнопки registration можно зарегистрировать пользователя, проходящего процедуру освидетельствования.

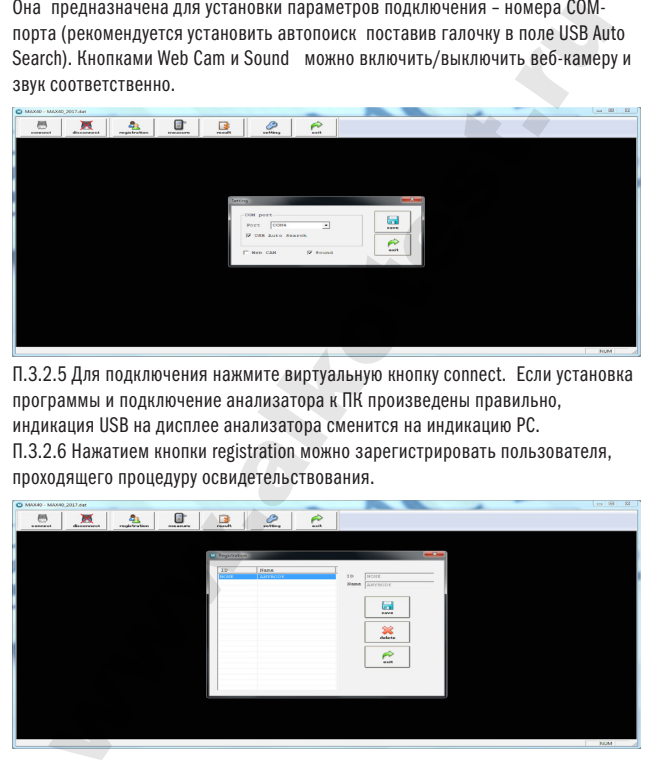

П.3.2.7 Кнопка measure позволяет проводить измерения концентрации паров этанола у зарегистрированного пользователя.

В данном меню можно выбрать режимы измерений: Normal mode (активный тест с мундштуком) или Fast mode (пассивный тест с мундштуком-воронкой).

Полученные результаты записываются в таблицу как показано на рисунке.

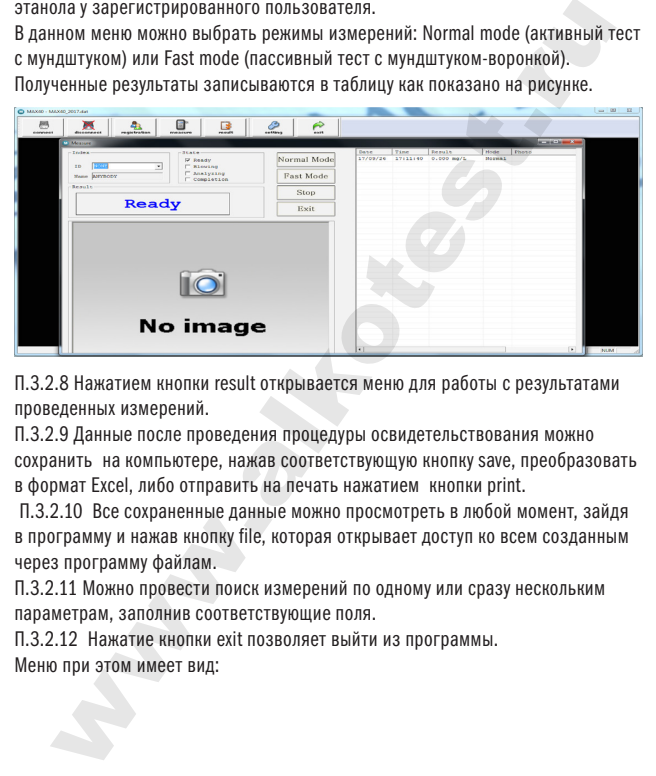

П.3.2.8 Нажатием кнопки result открывается меню для работы с результатами проведенных измерений.

П.3.2.9 Данные после проведения процедуры освидетельствования можно сохранить на компьютере, нажав соответствующую кнопку save, преобразовать в формат Excel, либо отправить на печать нажатием кнопки print.

 П.3.2.10 Все сохраненные данные можно просмотреть в любой момент, зайдя в программу и нажав кнопку file, которая открывает доступ ко всем созданным через программу файлам.

П.3.2.11 Можно провести поиск измерений по одному или сразу нескольким параметрам, заполнив соответствующие поля.

П.3.2.12 Нажатие кнопки exit позволяет выйти из программы.

Меню при этом имеет вид:

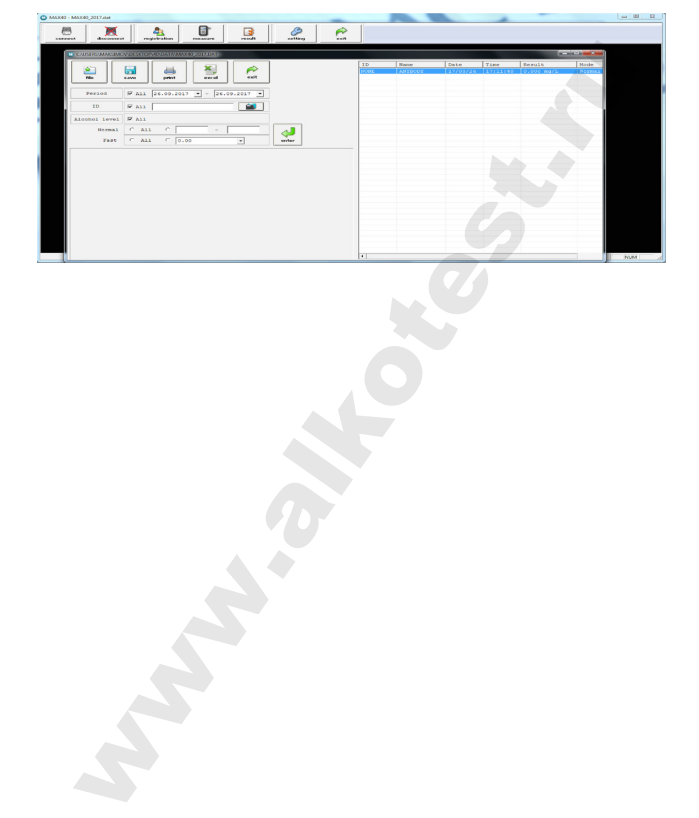